2020年8月

都市イノベーション学府博士課程後期 都市イノベーション専攻(都市基盤系問題) 「社会人特別選抜志願者」の皆様

> 横浜国立大学大学院 都市イノベーション学府

# 「口述試験」の試験方法変更のお知らせ

社会人特別選抜の「口述試験」は、オンライン形式で実施することとしました。試験の詳細については、 下記の事項をご確認ください。なお、下記のとおり口述試験の開始日時は 8 月 21 日(金)13 時のまま変 更はありません。

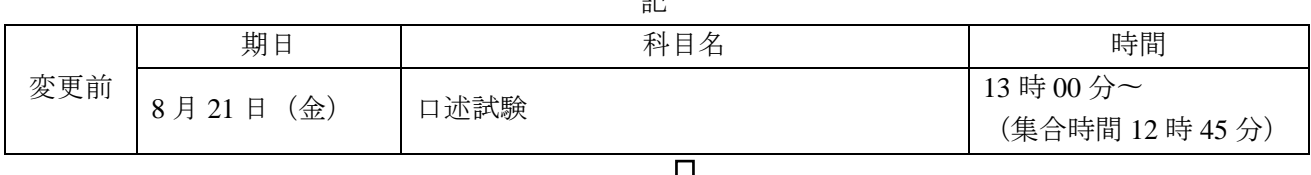

記

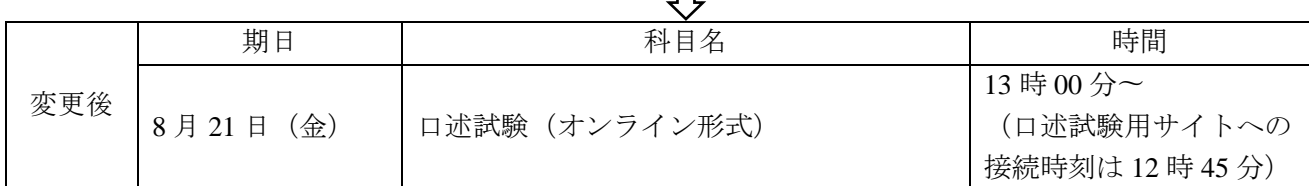

# ※「オンライン形式の口述試験」に関する注意事項

## a) 事前準備

口述試験はオンラインサービス Zoom を利用して実施します。WEB カメラとマイクを備えたパソコン (Windows、Mac、Linux)やタブレット(Andoroid、iOS)等の設備を準備し、事前に ZOOM アプリをイ ンストールの上、テスト用のサイト(https://zoom.us/test)にアクセスして音声や映像の確認を行なってく ださい。

試験を受験する際は、周りに誰もいない静音で他者に会話が聞こえない環境を確保してください。試 験時に周りに誰もいない環境であることを確認するため、面接員から指示してカメラで部屋の中や周り の様子を確認させていただくことがあります。

設備や環境が整わず、受験が困難な場合は、8 月 10 日(月)17 時までに入試担当教員・菊本(kikumotomamoru-fc@ynu.ac.jp)までご連絡ください。

#### b) 試験当日の参加方法

8月21日 (金)は、12時45分までに下記サイトに接続してください。

<https://zoom.us/j/98096738209?pwd=WmN0anJGMTFLSCttQXJVOGcxQ1Jjdz09>

Zoom アプリから、ミーティング ID: 980 9673 8209、パスワード: 774871 を入力することでも接続できます。 アクセス後は Zoom の待機室でお待ちください。12 時 45 分になりましたら、Zoom の試験室への入室が許可さ れます。

12 時 45 分から、10 分程度で試験に関する説明や諸注意を行います。説明が終了したら全員、Zoom の待機 室に移動していただきますので、口述試験の開始まで待機してください。

口述試験は、13 時頃から一人ずつ、受験番号順に行います。口述試験の順番がまわってきたら Zoom の試験 室への入室が許可されます。入室したら、Zoom アプリの「ミュート解除」と「ビデオの開始」のボタンを押し て、音声と映像での通信を行えるようにしてください。その後、受験環境と受験票の確認をさせていただいて から口述試験を行いますので、面接員の指示に従ってください。

## c) 試験当日の諸注意

試験当日にインターネット接続不良や機器の不具合等で接続が困難となった場合は、試験開始時刻ま

でに都市イノベーション学府係(045-339-3826)に電話連絡をしてください。試験開始時刻 までに都市イノベーション学府係宛てに不具合の旨の連絡がなく、かつ試験開始時刻 20 分経過後までに 試験会場への接続が見られない場合は、欠席とみなします。

大学側のインターネット接続不良により面接が中断した場合は、入試担当教員から受験者へ電話連絡 を行う場合があります。また、試験中に地震等の天変地異が発生した場合も同様の措置をとることがあ ります。

試験開始時に受験者本人であることを確認するため、受験表を提示していただきますので、予め手元 に準備しておいてください。

試験中の録画・録音、画像の保存、他のアプリケーションへの転送等は禁じます。その他不適切な行為 があった場合は、合格を取り消すことがありますのでご留意ください。

# d) 口述試験の流れ

口述試験では、最初にこれまでの研究実績等と博士後期課程における研究計画を計 10 分でご説明いた だきます。説明の際には、パワーポイント等のアプリケーションで作成された資料を Zoom の画面共有機 能を利用してお示しください。 Zoom アプリの画面共有機能については、案内サイト (<https://support.zoom.us/hc/ja/articles/201362153-How-Do-I-Share-My-Screen->)等もご参照くだ さい。

Dear applicants for the department of Urban Innovation (Urban Infrastructure Field) Special admission for adult students

> Graduate School of Urban Innovation Yokohama National University

August 2020

# Notification of changes to the Examination Method / Schedule

Please note that the "Oral Exam" for the special selection for adult students will be conducted online. For more information about the exam, please check the following instructions. As mentioned below, the date and time of the oral exam will remain unchanged at 13:00 on Friday, August 21st.

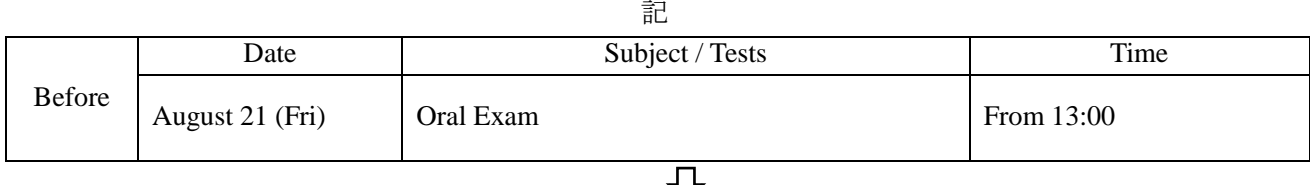

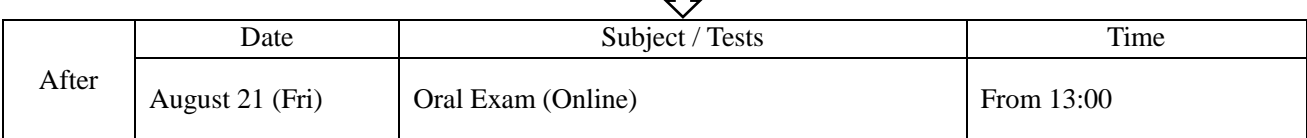

# ※ Notes regarding "Oral Exam (Online) "

#### a) Preparation

Oral exams will be conducted using the online meeting service "Zoom". Please prepare electric equipment such as a computer (Windows, Mac, Linux) or tablet (Andoroid, iOS) equipped with a web camera and microphone and install the ZOOM application. Please access the following site for checking the software, audio and video (https://zoom.us /test).

Please make sure that you can take the exam by yourself in a quiet environment. We may ask you to show your room by the web camera in order to confirm that there is no one around you.

In case you have any technical issues, please contact the person in charge of the exam (Dr. Mamoru Kikumoto; kikumoto-mamoru-fc@ynu.ac.jp) by 17:00 on Monday, August 10.

## b) How to participate the exam

Please access the following site by 12:45 on August 21 (Friday).

<https://zoom.us/j/98096738209?pwd=WmN0anJGMTFLSCttQXJVOGcxQ1Jjdz09>

You can also connect by entering the Meeting ID: 980 9673 8209 and Password: 774871 from the Zoom app. At 12:45, you will be allowed to enter Zoom's examination room.

From 12:45, we will explain the exam in about 10 minutes. After the explanation, all the applicants will be sent back to the "Zoom waiting room". Then, please wait until the start of the oral exam.

The oral exam will be conducted one by one from 13:00, in the order of examinee numbers. After entering the room, press the "unmute" and "start video" buttons on the Zoom app to enable audio and video communication.

# c) Notes on the exam

If you find any issues in connecting the Zoom's meeting site due to technical issues such a the poor internet connection or equipment malfunction on the examination day, please make a phone call to the department office of the graduate school of Urban Innovation (045-339-3826) by the start time of the exam. You will be considered to be absent from the exam if you have not connected to the Zoom's meeting site and if you have not contacted us by the start time.

If the interview is interrupted due to a poor internet connection at the university, we may contact you by telephone or email. Same measures may be taken when a natural disaster such as an earthquake occurs during the exam.

At the beginning of the exam, you will be asked to show the examination table to confirm that you are the examinee. Please have it ready in advance.

You are not allowed to record video or to save images during the exam. Please note that the examination result may be canceled if any of your inappropriate actions will be found.

# d) Procedure of the exam

In the oral exam, you will firstly be asked to explain the past research results and the research plan for the doctoral program in 10 minutes. Please use the screen sharing function of Zoom app to show the materials that you generate such as PowerPoint when explaining. For the screen sharing function of the Zoom app, please refer to the following website for the detailed instructions (https://support.zoom.us/hc/ja/articles/201362153-How-Do-I-Share-My-Screen-).